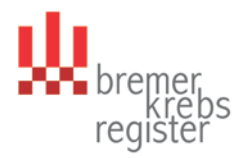

# **M e l d e r p o r t a l Kurzanleitung für die Erfassung von Meldungen**

Nach Ihrer Anmeldung im Melderportal gelangen Sie auf folgende Übersichtsseite:

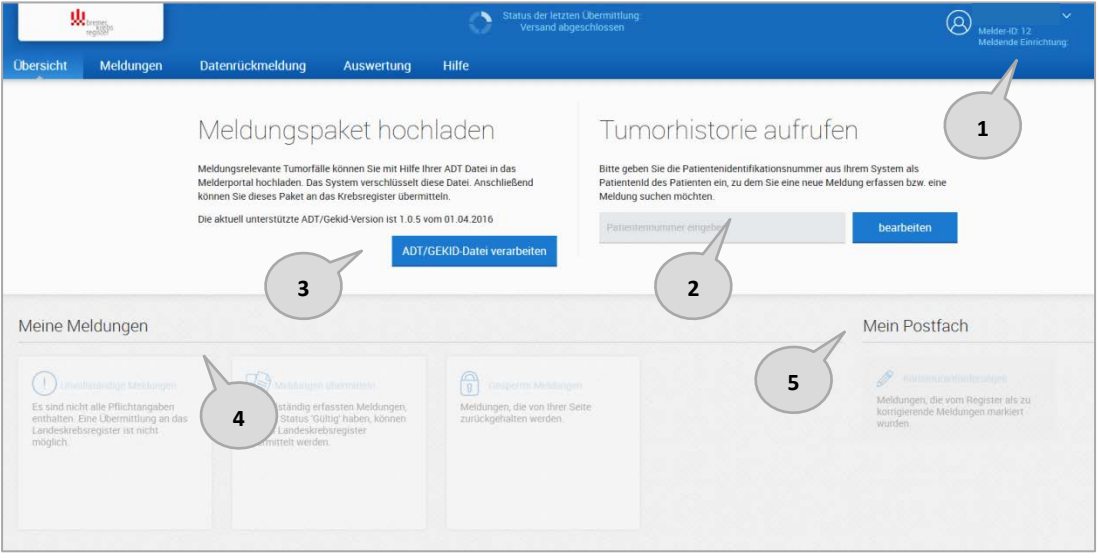

- Zu 1: Hier wird der angemeldete Benutzer angezeigt. Über die Schaltfläche ∨ können Sie sich abmelden, Ihr Passwort ändern und kleinere Systemeinstellungen vornehmen.
- Zu 2: Wenn Sie Patientendaten an das Krebsregister melden möchten, können Sie hier über die Eingabe einer von Ihnen vergebenen Patienten-ID (hier bitte keine Namen eingeben, da dieses Feld nicht verschlüsselt wird) neue Patienten angelegen bzw. von Ihnen bereits gemeldete Patienten wieder aufgerufen und weiter bearbeiten.
- Zu 3: Über diese Schaltfläche können Sie Ihre Schnittstellen-XML-Datei hochladen. Bitte kontaktieren Sie uns im Vorfeld bzgl. des korrekten Datenformats.
- Zu 4: Hier erhalten Sie Informationen über die Anzahl bereits eingegebener, aber noch unvollständiger Meldungen, bereits übermittelter Meldungen und von Ihnen zurückgehaltener Meldungen.
- Zu 5: Hier wird ein Postfach eingerichtet über das zukünftig die Kommunikation zwischen Melder und Krebsregister stattfindet.

# **Erfassung eines neuen Patienten**

Tragen Sie bitte unter "Tumorhistorie aufrufen" die von Ihnen gewählte Patienten-ID ihres Patienten ein (s.o. Pkt. 2). Über diese ID werden Sie zukünftig Ihren Patienten aufrufen. Klicken Sie anschließend auf "bearbeiten". Es erscheint folgende Maske:

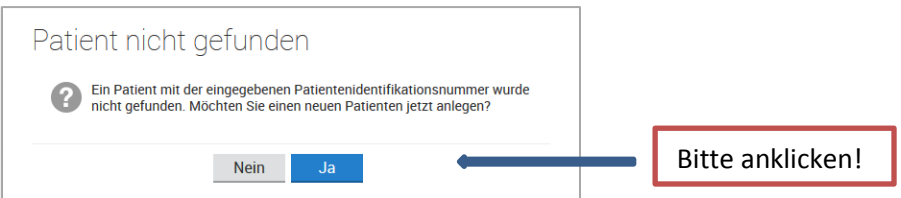

Im nächsten Schritt müssen Sie die Patientendaten eingeben. Pflichtfelder sind fett gedruckt. Zu jedem Feld sind auf der rechten Seite entsprechende Ausfüllhinweise aufgelistet. Bei der Eingabe von nicht plausiblen Werten werden rechts entsprechende Fehlerinformationen angezeigt.

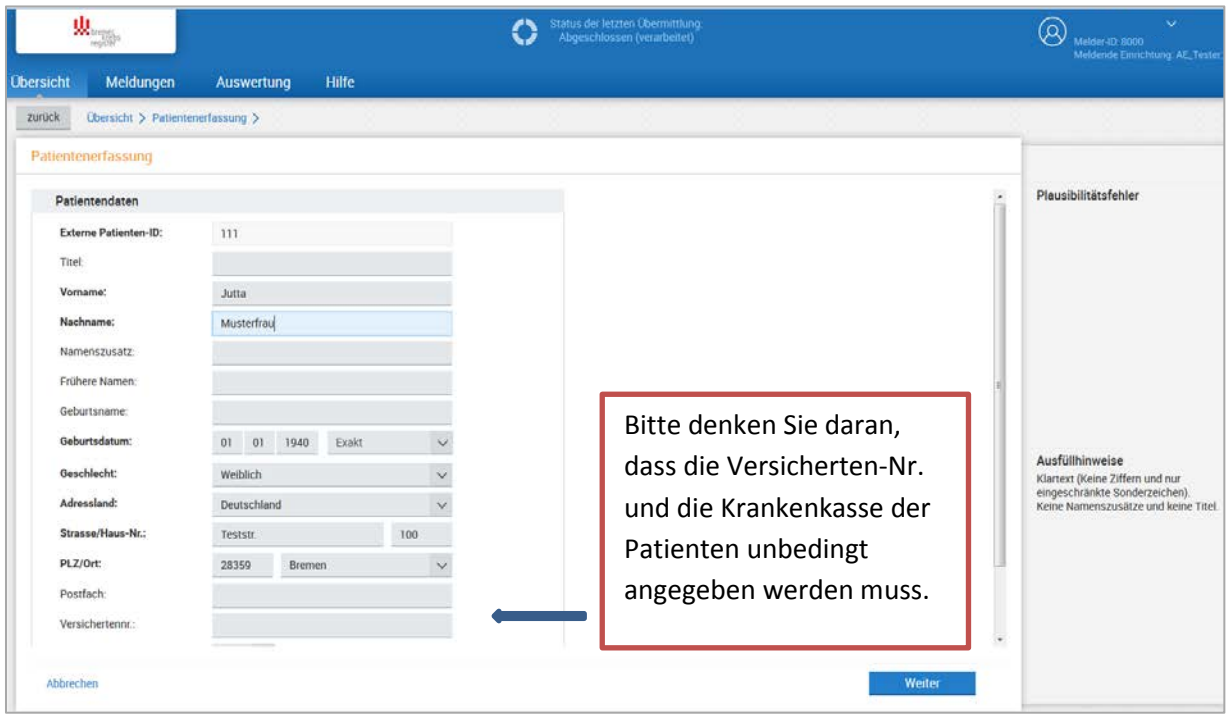

Auf der darauffolgenden Seite haben Sie die Möglichkeit die Patientendaten noch einmal zu kontrollieren, da diese bei der anschließenden Speicherung aus Datenschutzgründen verschlüsselt werden und nicht mehr im Klartext angezeigt werden.

Im nächsten Fenster erfolgt zuerst die Eingabe von erforderlichen Mindestangaben zu einem Tumor und im Anschluss die Erfassung einer Diagnosemeldung.

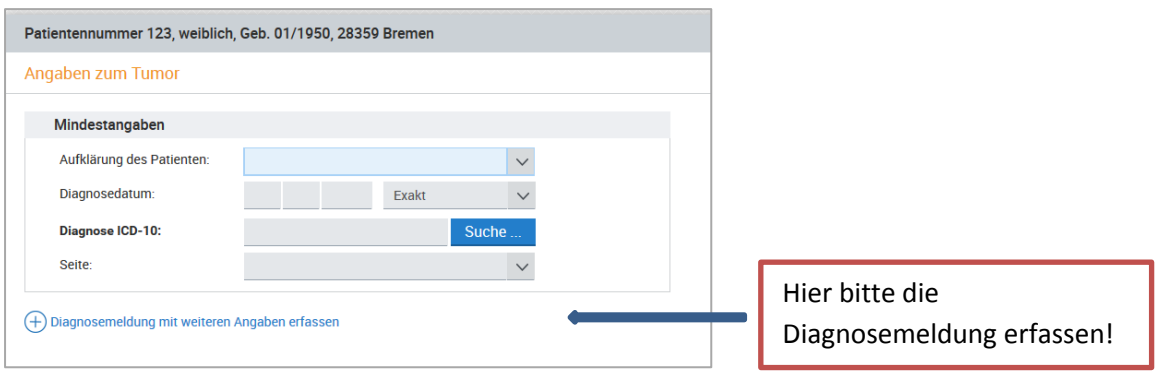

# **Diagnosemeldung:**

Die Meldung einer Krebsdiagnose soll von Ärztinnen und Ärzten erfolgen, wenn eine hinreichende Sicherung vorliegt, z.B. in der Zusammenführung von diagnostischen Befunden. Reine Verdachtsdiagnosen sind nicht zu melden.

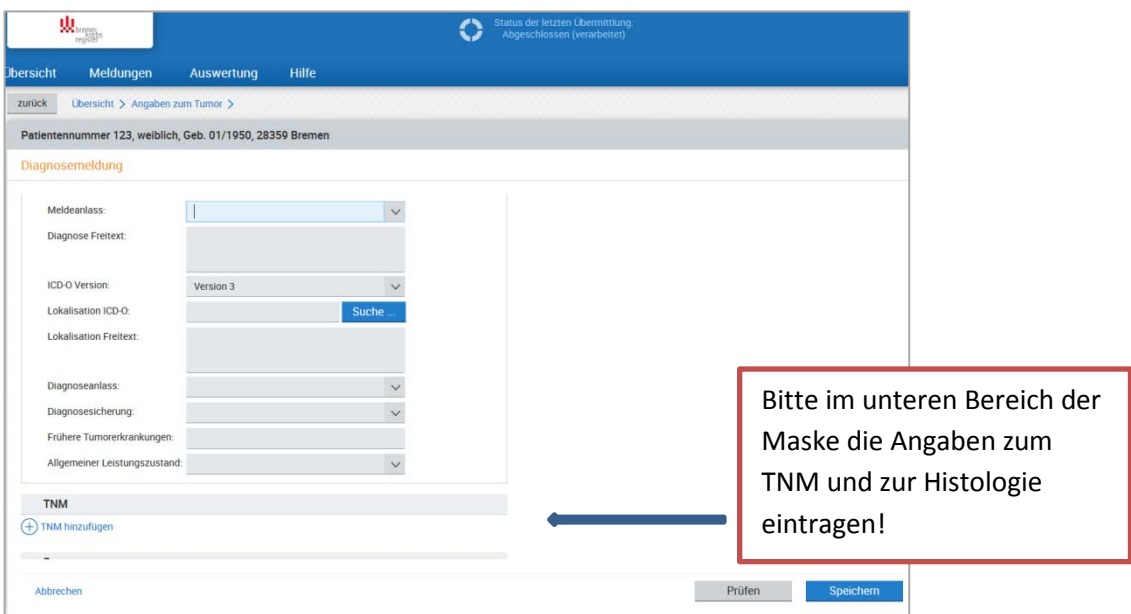

Nach der Erfassung der Meldung können Sie die Eingabe über "Speichern" beenden. Sie werden anschließend auf die Seite der "Tumorhistorie" geleitet:

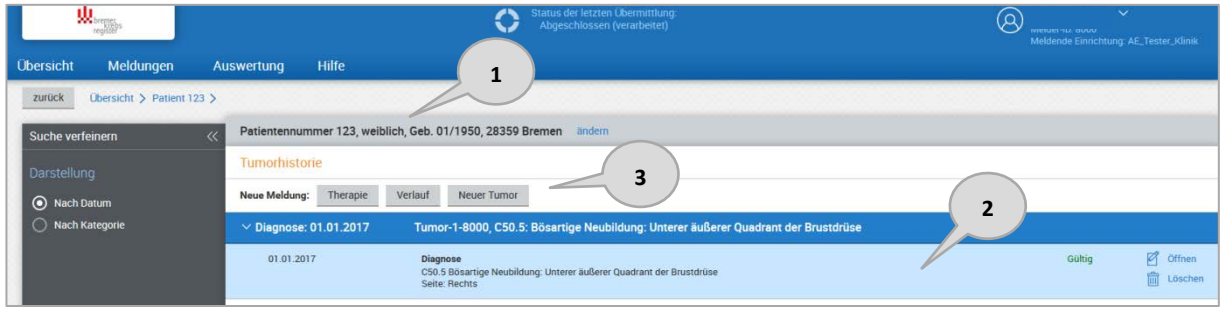

Zu 1: Hier werden die Basisdaten des Patienten angezeigt (nicht jedoch der Name).

- Zu 2: Durch "Öffnen" oder Doppelklick können Sie markierte Meldungen erneut öffnen. Ebenso können Meldungen hier, wenn sie noch nicht an das Krebsregister übermittelt worden sind, direkt wieder gelöscht werden.
- Zu 3: Über die Schaltflächen "Therapie", "Verlauf" und "neuer Tumor" können Sie zu weiteren Meldeanlässe Meldungen zu dem aufgerufenen Patienten anlegen. Bitte melden Sie hier nur Anlässe, die im Zusammenhang mit der Behandlung in Ihrer Praxis/ Klinik stehen.

# **Meldungen im Melderportal**

Unter dem Reiter "Meldungen" wird Ihnen eine Übersicht Ihrer Meldungen im Portal angezeigt; die Meldungen werden nach dem jeweiligen Bearbeitungsstand untergliedert (s. Abbildung nächste Seite).

Zu 1: Unter "Einstellungen" können von Ihnen individuell Voreinstellungen vorgenommen werden, die die Dateneingabe vereinfachen. So können u.a. die verwendeten Versionen von ICD, TNM und CTC vorbelegt werden und auch die Art der durchgeführten Therapie kann dauerhaft ausgewählt werden.

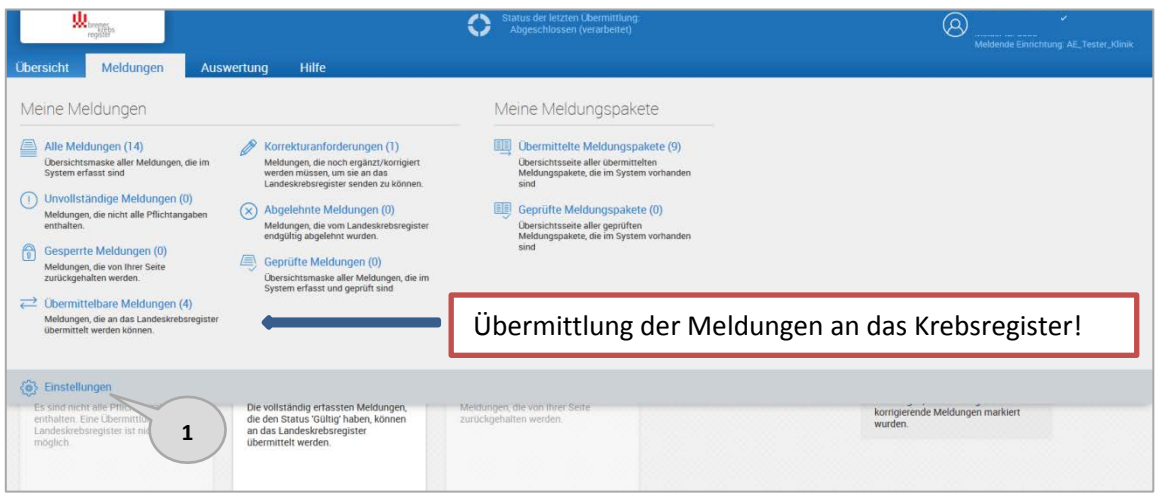

### **Übermittelbare Meldungen:**

Alle Meldungen, die nach der Eingabe den Status "gültig" erhalten haben, können an das Krebsregister übermittelt werden. Diese werden unter "Übermittelbare Meldungen" angezeigt. Diese Meldungen können Sie einzeln markiert oder zusammengefasst in einem Meldungspaket an das Krebsregister übermitteln.

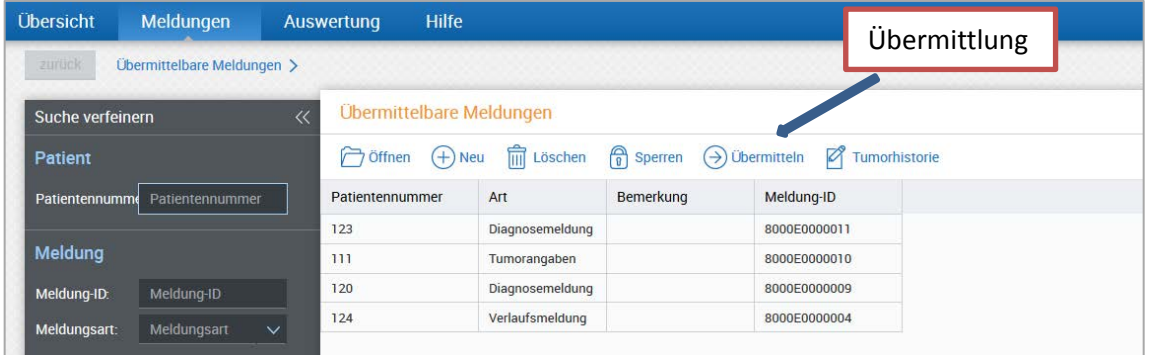

### **Übermittelte Meldungspakete:**

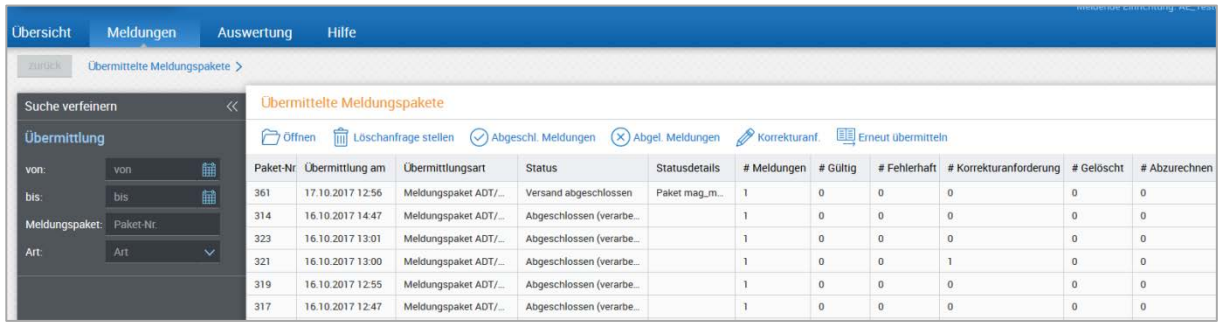

Unter dem Reiter "Meldungen" erhalten Sie bei "Übermittelte Meldungspakete" eine Auflistung aller erfolgten Sendungen mit Versanddatum und Anzahl der Meldungen. Eventuell fehlgeschlagene Übermittlungen sind hier auch erkennbar und können bei Bedarf erneut übermittelt werden.

Für weitere Fragen stehen wir Ihnen unter der Rufnummer 0421 – 218 56999 oder per E-Mail an [info.krebsregister@kvhb.de](mailto:info.krebsregister@kvhb.de) gerne zur Verfügung.